## **Issuance of New Above Poverty Line (APL) Ration Card**

1. Login as saralharyana.gov.in and enter the login id and Password .

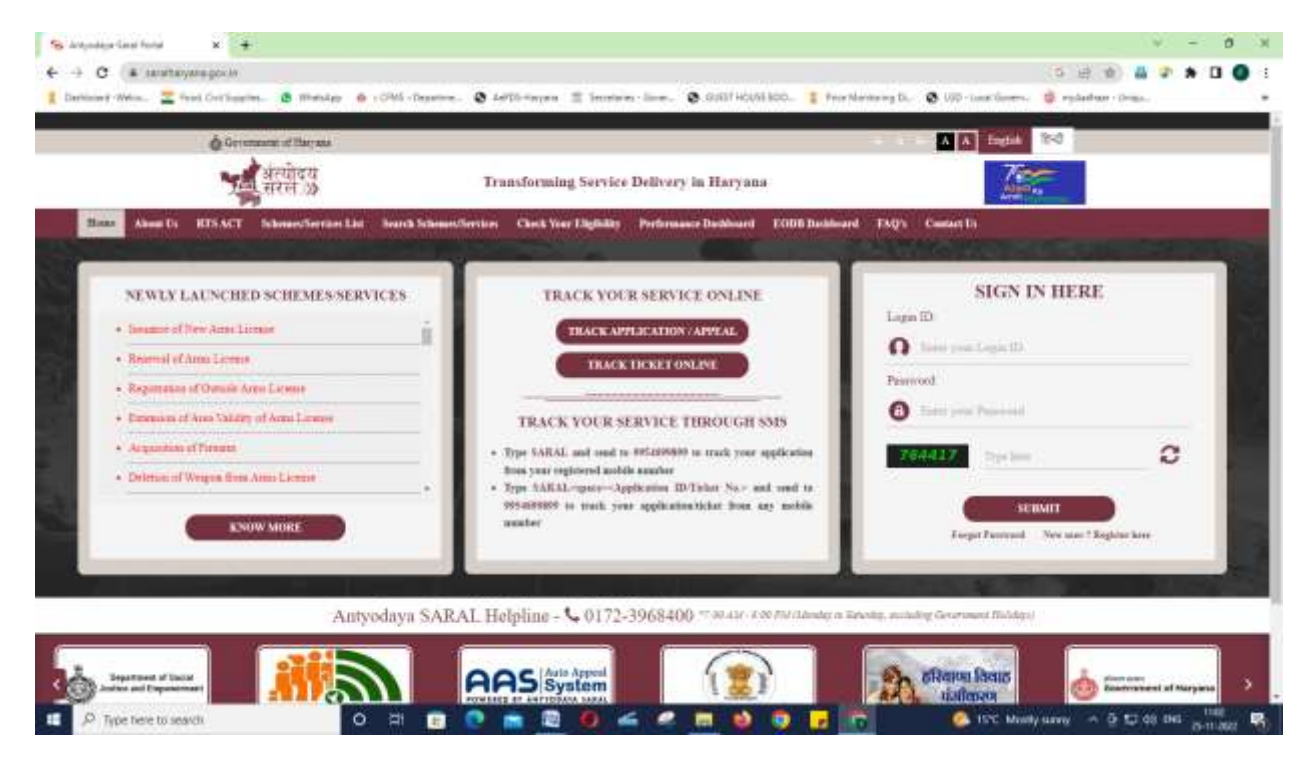

2. After login below screen will be displayed and click on " Apply for Services" link on left panel.

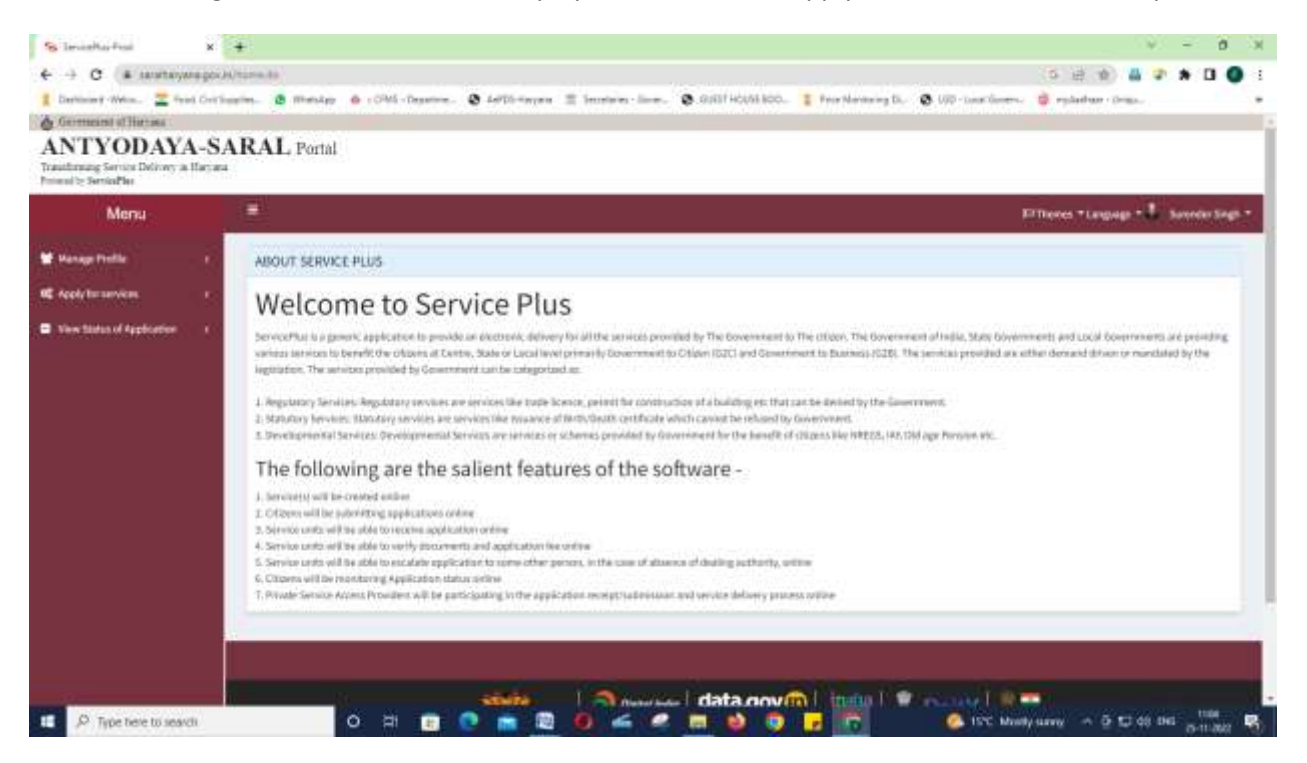

3. Click on "View all Available services" under the Apply for services tab.

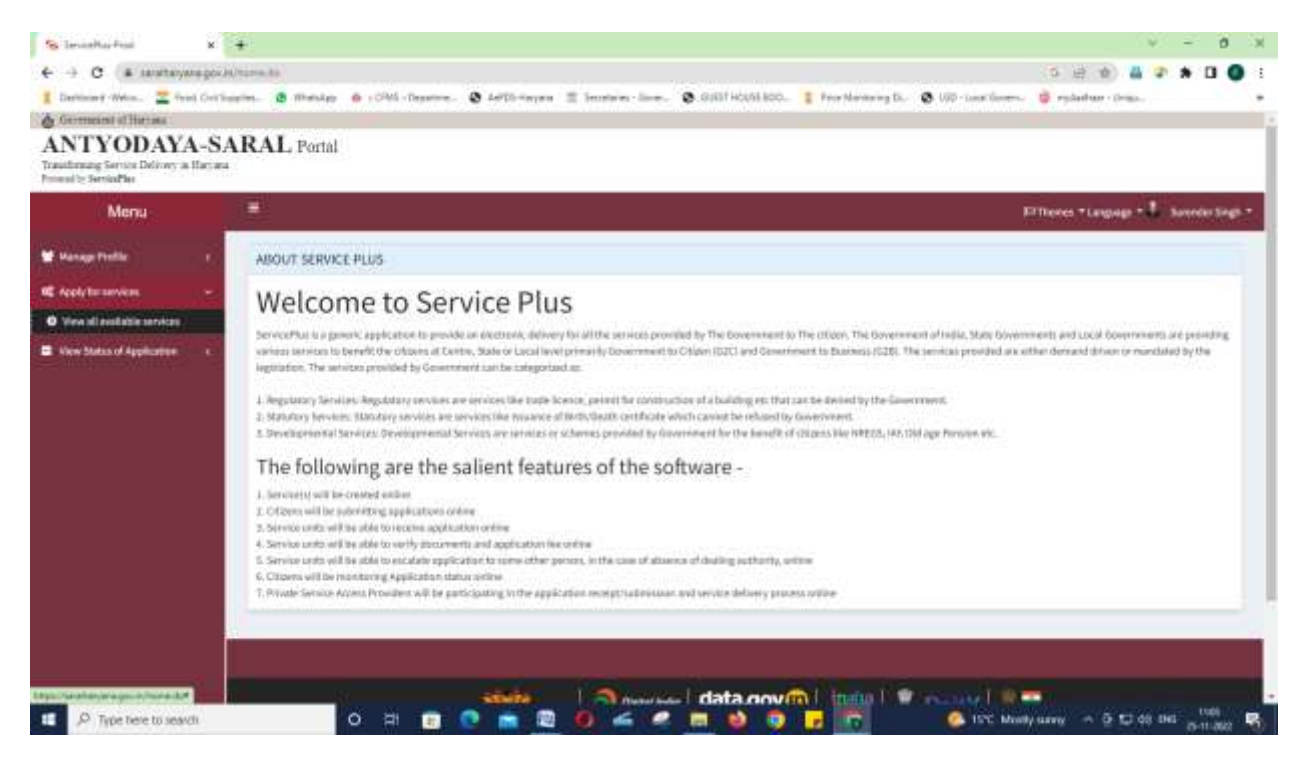

4. All services will be displayed and search the APL service on search tab.

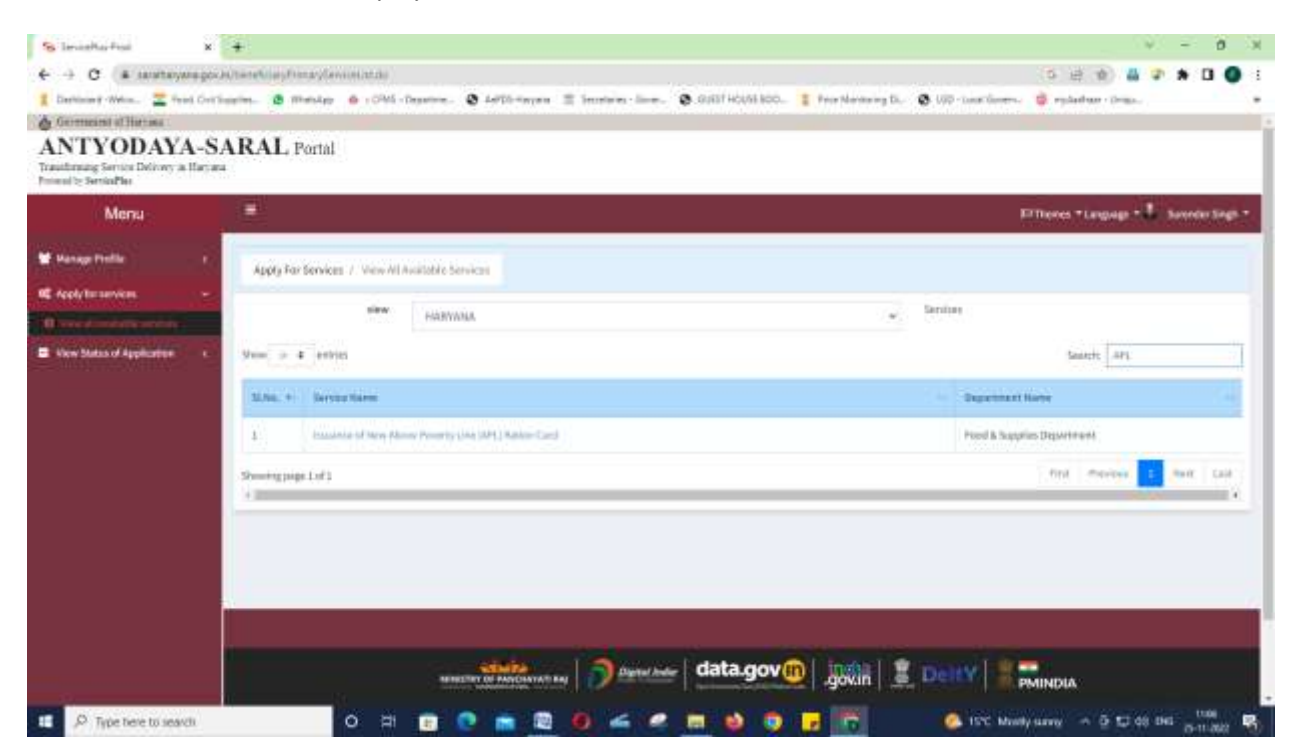

5. Click on "Issuance of new Above Poverty Line (APL) Ration card service" APL ration card form will be displayed.

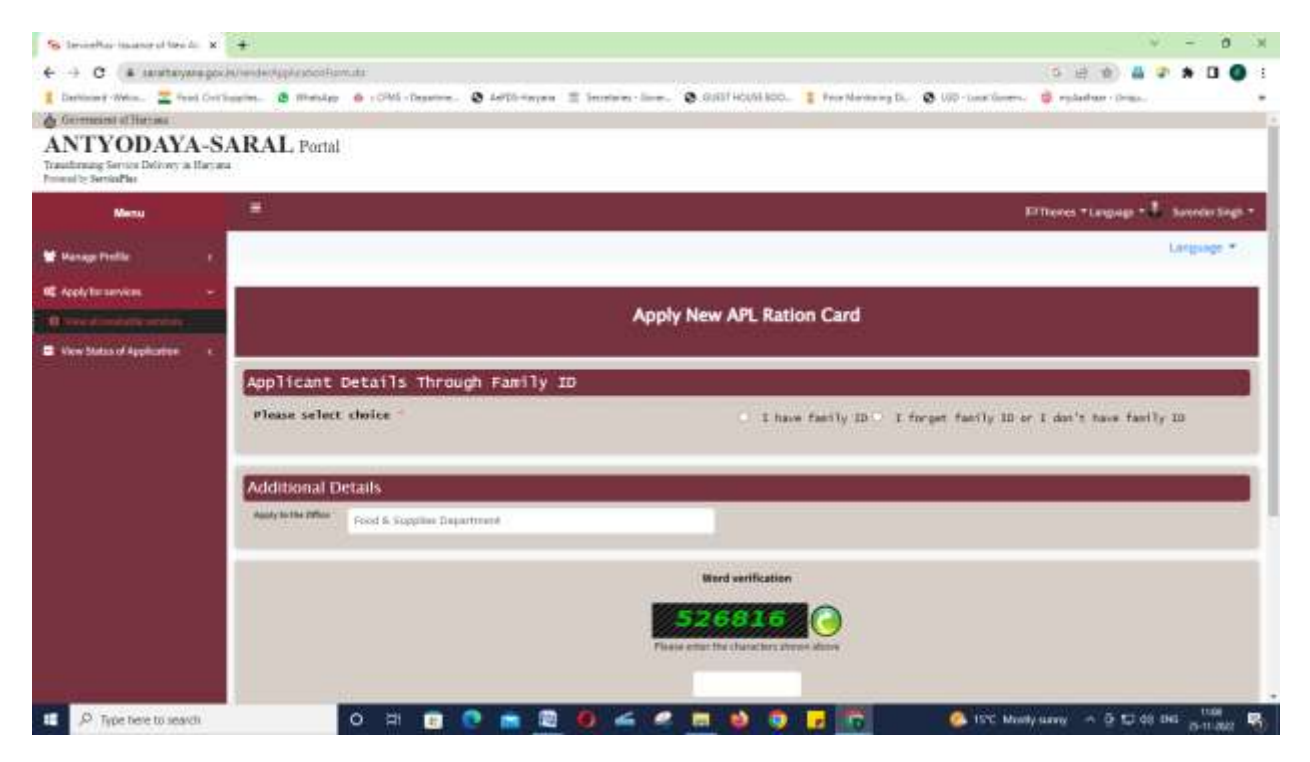

- 6. Please select the "I have family Id"radio button and enter the Family id and click on "Click here to send OTP" button.
- 7. OTP will be sent to registered mobile number in Family ID database.
- 8. Enter OTP and click on "Click here to verify OTP and get HOF details" button to get the details.

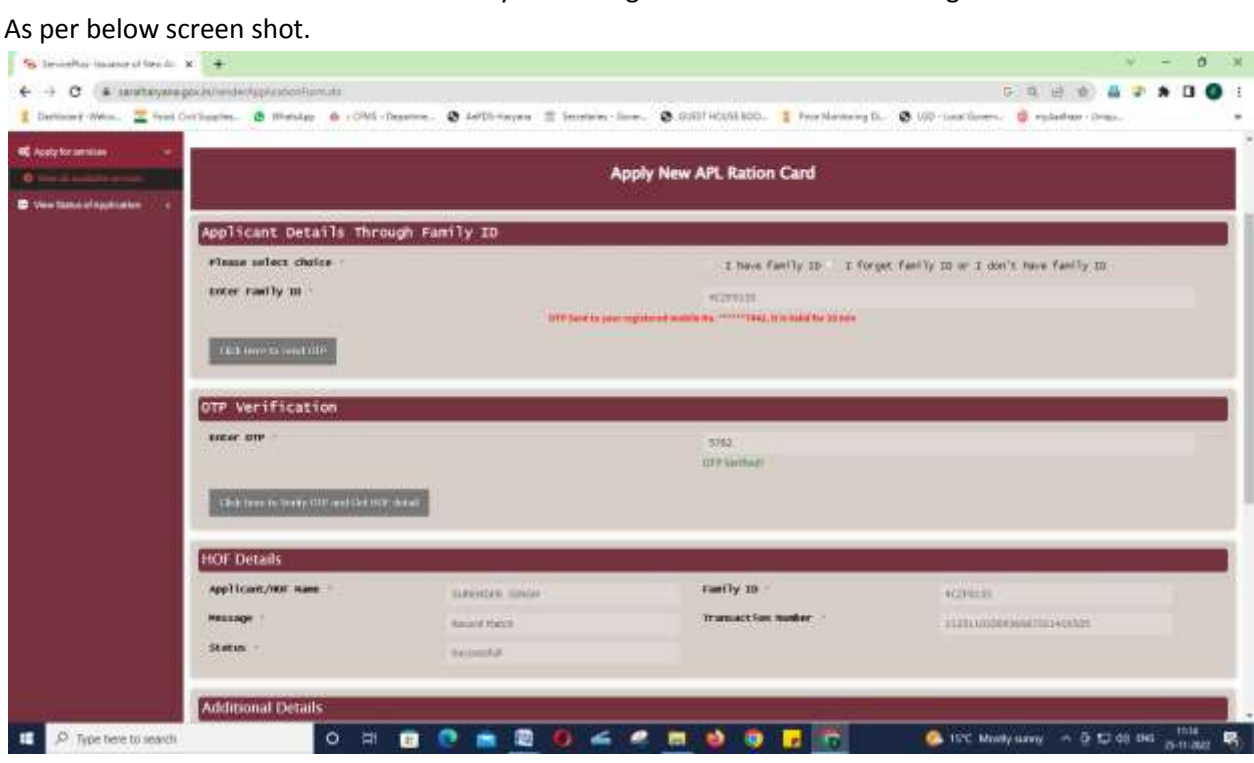

9. Enter verification code and submit.

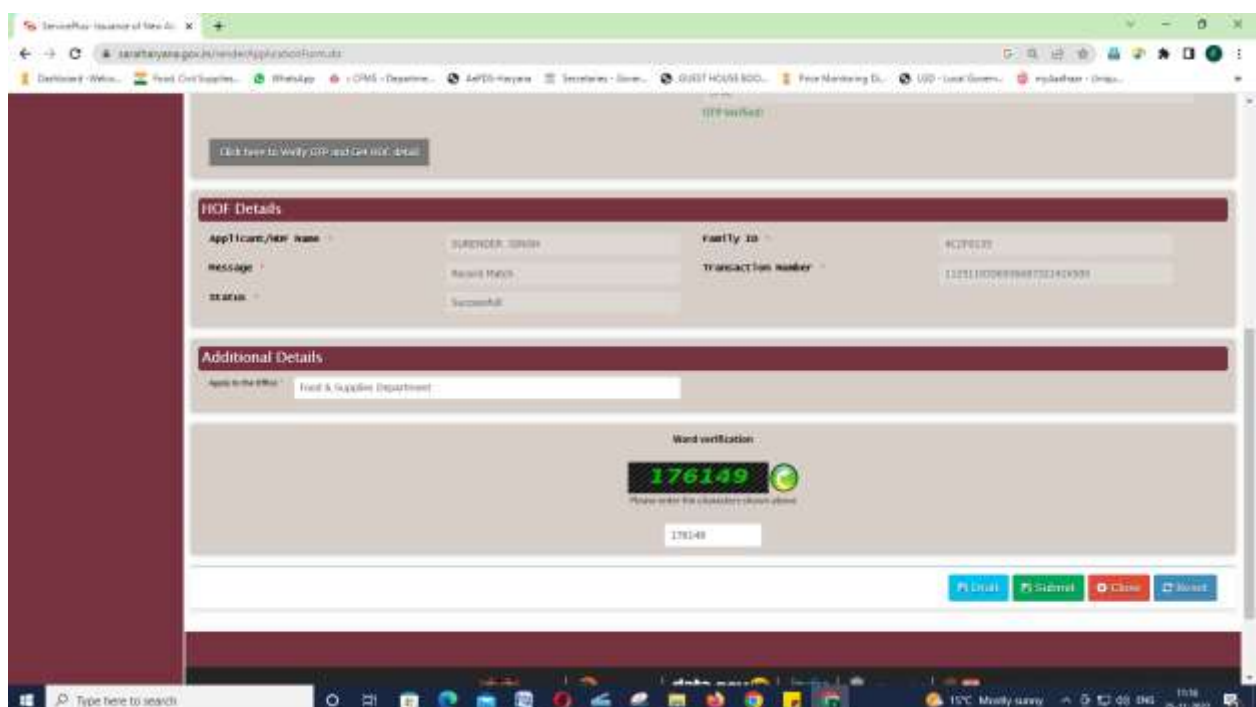

10. Filled form details will be displayed for checking and will be exportedin PDF format.

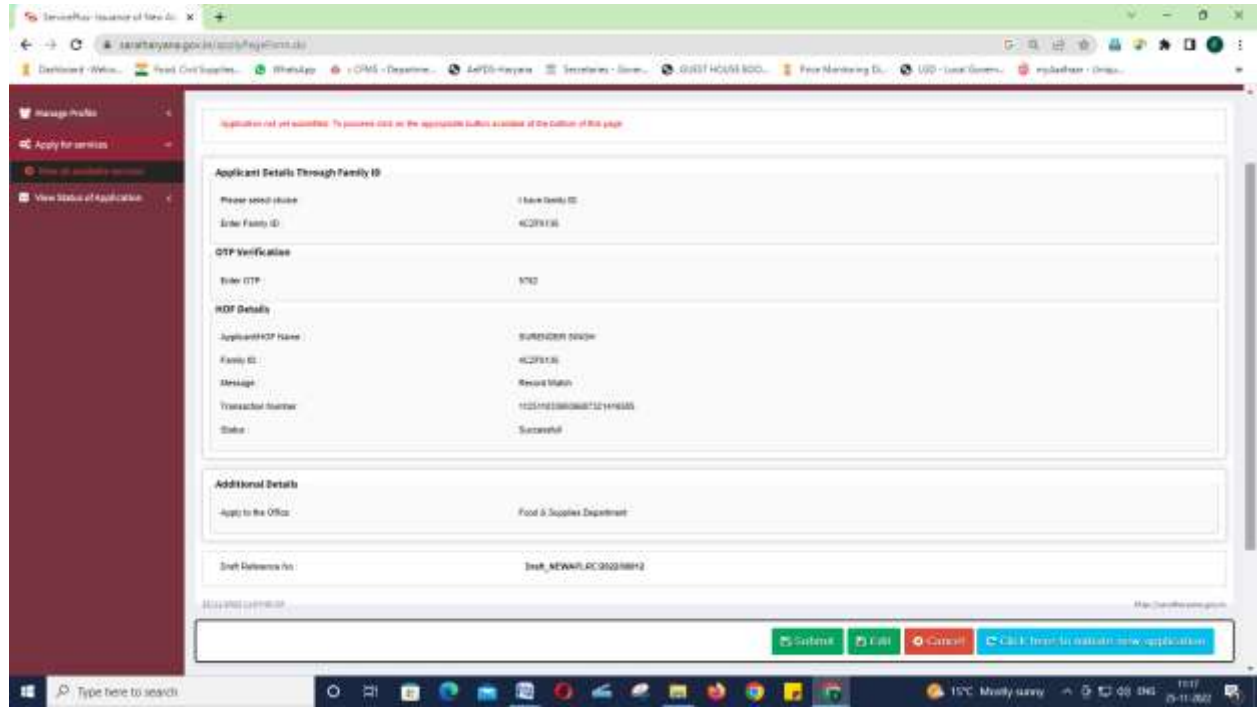

- 11. Click on final Submit button and aknowledgement will be displayed.
- 12. In which a download Ration card will be displayed. Applicant can copy the link and open it in another tab of explorer.

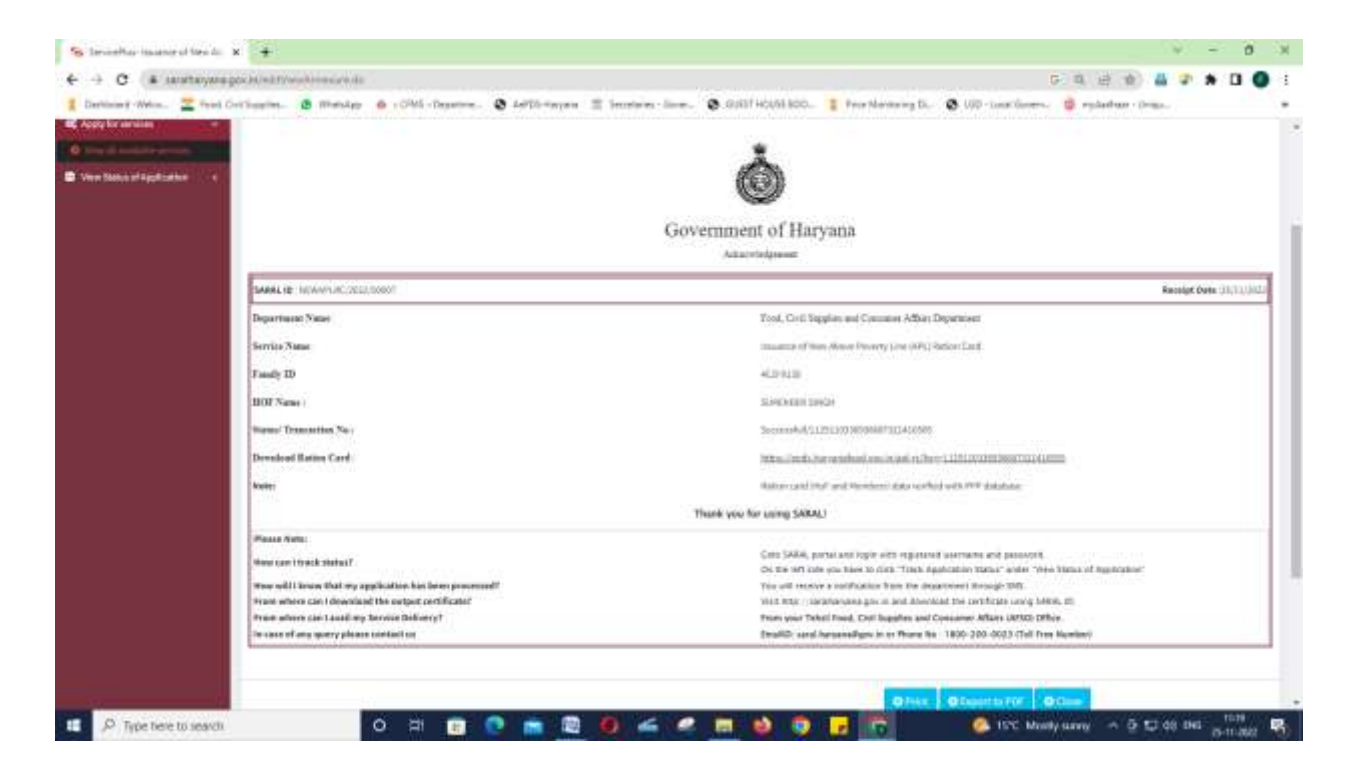

13. APL Ration card will be generated and PDF copy can be downloaded by applicant.

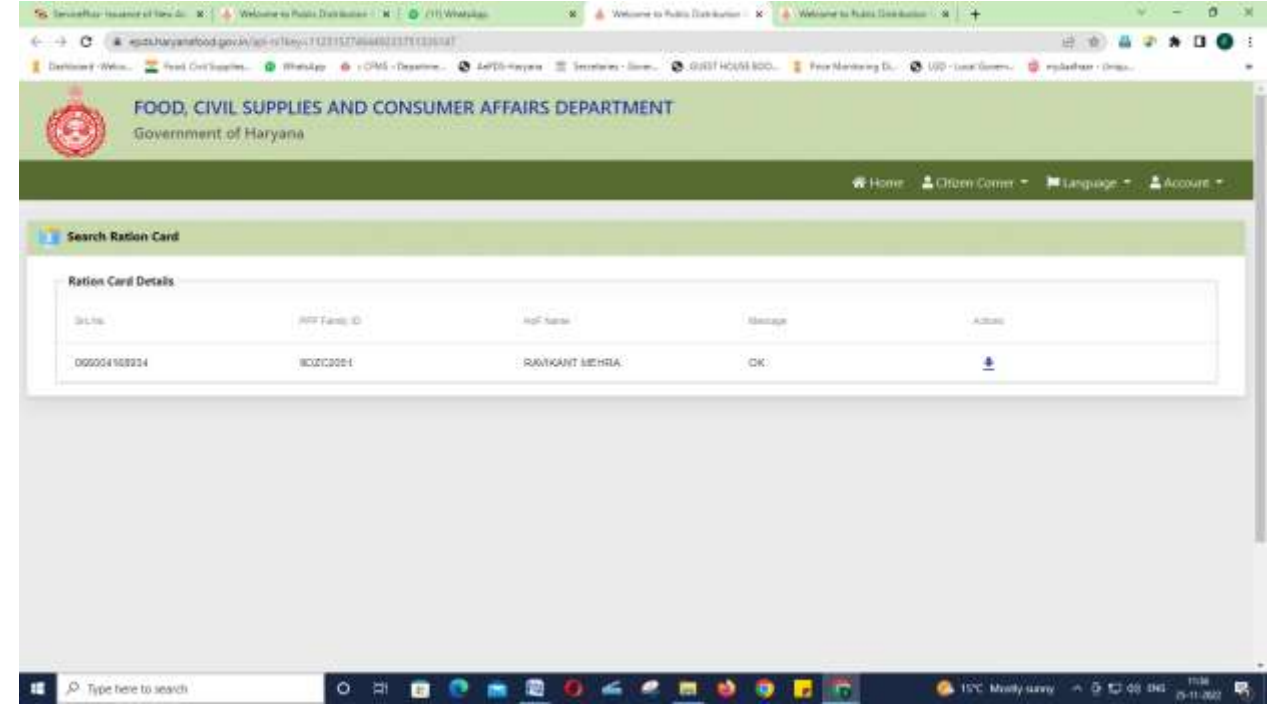

14. Ration card downloaded

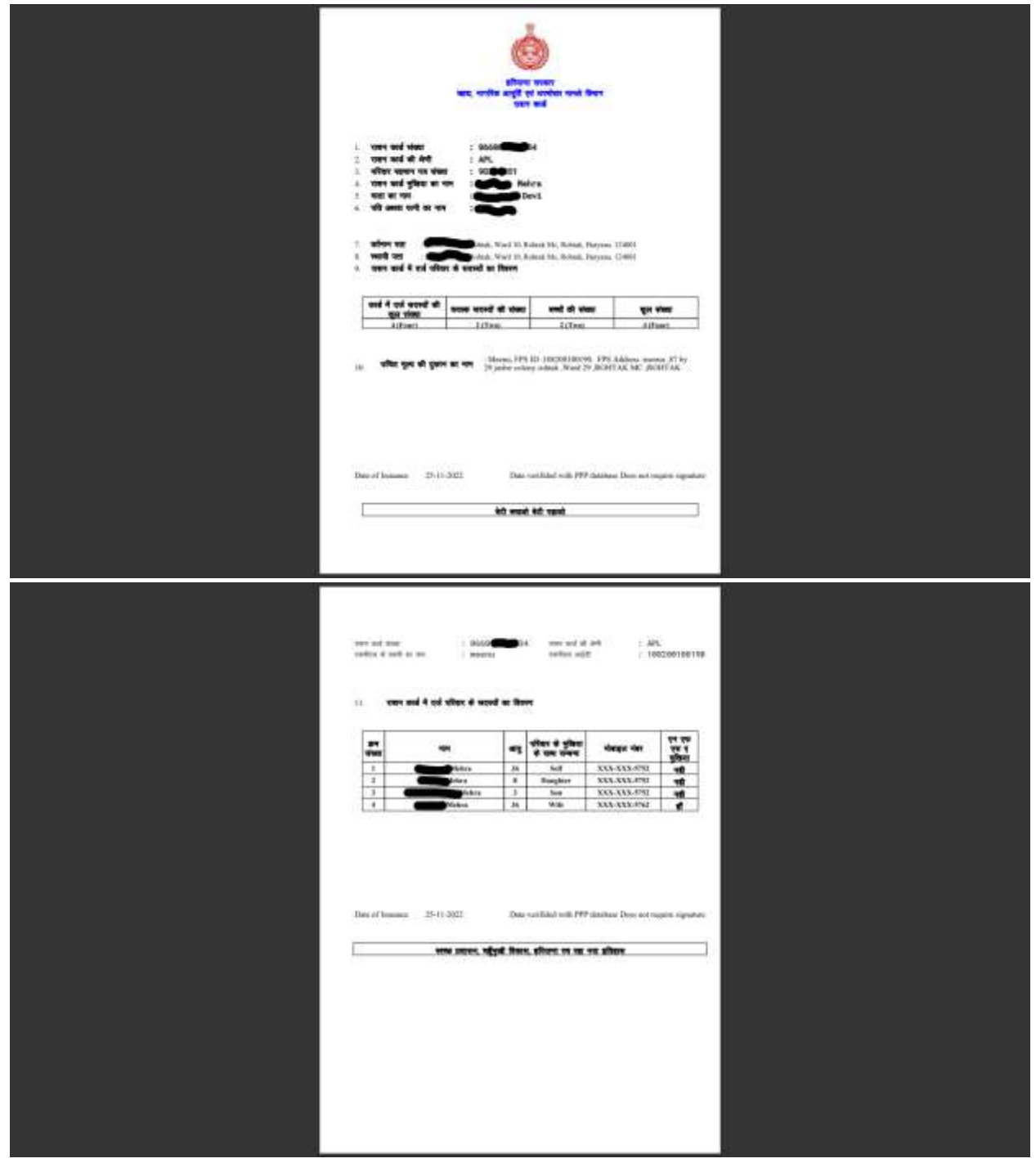